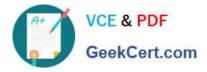

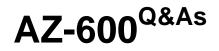

Configuring and Operating a Hybrid Cloud with Microsoft Azure Stack Hub

# Pass Microsoft AZ-600 Exam with 100% Guarantee

Free Download Real Questions & Answers **PDF** and **VCE** file from:

https://www.geekcert.com/az-600.html

## 100% Passing Guarantee 100% Money Back Assurance

Following Questions and Answers are all new published by Microsoft Official Exam Center

Instant Download After Purchase

- 100% Money Back Guarantee
- 😳 365 Days Free Update
- 800,000+ Satisfied Customers

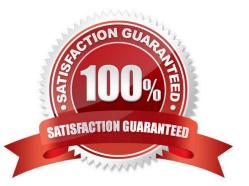

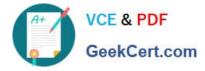

#### **QUESTION 1**

HOTSPOT

You have three Azure Stack Hub integrated systems that use the same Azure Active Directory (Azure AD) tenant named contoso.com as their identity provider. The integrated systems are deployed in Chicago, New York, and Seattle. The

region name of each integrated system corresponds to the city in which the system is deployed.

When reviewing alerts in the integrated system in Chicago, you receive an alert indicating that the home directory requires an update.

From the Azurestack-tools-master/identity folder, you import the AzureStack.Identity.psm1 module.

How should you complete the command to update the home directory? To answer, select the appropriate options in the answer area.

NOTE: Each correct selection is worth one point.

Hot Area:

## Answer Area

| -                                             |
|-----------------------------------------------|
| "https://adminmanagement.chicago.contoso.com" |
| "https://adminportal.chicago.contoso.com"     |
| "https://management.chicago.contoso.com"      |
| =                                             |
| "chicago.contoso.com"                         |
| "chicago.onmicrosoft.com"                     |
| "contoso.com"                                 |
| -AdminResourceManagerEndpoint                 |
|                                               |

\$adminResourceManagerEndpoint -DirectoryTenantName
\$homeDirectoryTenantName -Verbose

Correct Answer:

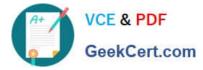

### Answer Area

| <pre>\$adminResourceManagerEndpoint =</pre>                                  | * ***********************************                         |
|------------------------------------------------------------------------------|---------------------------------------------------------------|
| <pre>\$homeDirectoryTenantName</pre>                                         | "chicago.contoso.com" "chicago.onmicrosoft.com" "contoso.com" |
| Update-AzSHomeDirectoryTenant                                                | -AdminResourceManagerEndpoint                                 |
| <pre>\$adminResourceManagerEndpoint - \$homeDirectoryTenantName -Verbo</pre> | -                                                             |

Reference: https://github.com/Azure/AzureStack-Tools/blob/master/Identity/README.md

#### **QUESTION 2**

You have an Azure Stack Hub integrated system.

The retention period for storage accounts is set to 10 days.

In a user subscription, a user deletes a virtual machine that has four 500-GB unmanaged disks attached.

How will the storage be reclaimed?

- A. The deleted storage can be reclaimed immediately by using the administrator portal.
- B. The deleted storage can be reclaimed immediately by using the user portal.
- C. The deleted storage can be reclaimed only after 10 days.
- D. The deleted storage will be reclaimed automatically in 10 hours.

Correct Answer: A

#### Reference:

https://docs.microsoft.com/en-us/azure-stack/operator/azure-stack-manage-storage- accounts?view=azs-2008

#### **QUESTION 3**

You are planning the deployment of two Azure Stack Hub integrated systems that will be located in Seattle and Redmond, respectively.

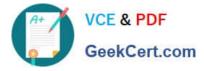

Workloads will run on infrastructure as a service (IaaS) virtual machines that have a static IIS web front-end and a Microsoft SQL Server 2019 cluster backend for database storage.

You plan to leverage Azure Traffic Manager to direct DNS requests to the integrated system in Seattle by default and use the Redmond integrated system in the event of a disaster.

What should you use to replicate application consistent database changes to the Redmond site?

- A. Hyper-V Replica
- B. Azure Blob storage replication
- C. SQL Server replication
- D. Azure SQL Database replication

Correct Answer: C

Reference: https://azure.microsoft.com/en-gb/blog/protecting-applications-and-data-on-azure-stack/

#### **QUESTION 4**

You plan to deploy an Azure Stack Hub integrated system that will connect to the Internet.

You need to define the public VIP pool.

What is the smallest subnet mask that you can use for the public VIP pool?

- A. /22
- B. /25
- C. /26

D. /27

Correct Answer: C

Reference: https://docs.microsoft.com/en-us/azure-stack/operator/azure-stack-network?view=azs-2008

#### **QUESTION 5**

You need to support the planned changes for User1. Which service should you include?

- A. Microsoft.Subscriptions
- B. Microsoft.KeyVault
- C. Microsoft.Storage
- D. Microsoft.Compute

Correct Answer: A

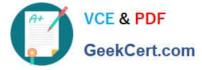

Assign the delegated provider role to User1.

**Delegation steps** 

There are two steps to setting up delegation:

1.

Create a delegated provider subscription: Subscribe a user to an offer containing only the subscription service. Users who subscribe to this offer can then extend the delegated offers to other users by signing them up for those offers.

2.

Delegate an offer to the delegated provider: This offer enables the delegated provider to create subscriptions or to extend the offer to their users. The delegated provider can now take the offer and extend it to other users.

Note:

Move subscriptions between delegated providers

If needed, a subscription can be moved between new or existing delegated provider subscriptions that belong to the same directory tenant. You can move them using the PowerShell cmdlet Move-AzsSubscription.

Moving subscriptions is useful when:

\*

You onboard a new team member that will take on the delegated provider role and you want to assign to this team member user subscriptions that were previously created in the default provider subscription.

\*

You have multiple delegated providers subscriptions in the same directory tenant (Azure AD) and need to move user subscriptions between them. This scenario could occur when a team member moves between teams and their

subscription must be allocated to the new team.

Reference: https://learn.microsoft.com/en-us/azure-stack/operator/azure-stack-delegated-provider

AZ-600 PDF Dumps

AZ-600 Practice Test

AZ-600 Study Guide